# **elo**

# USER MANUAL

# **Elo Touch Solutions 10.1-inch Open Frame** ET1099L Touchscreen

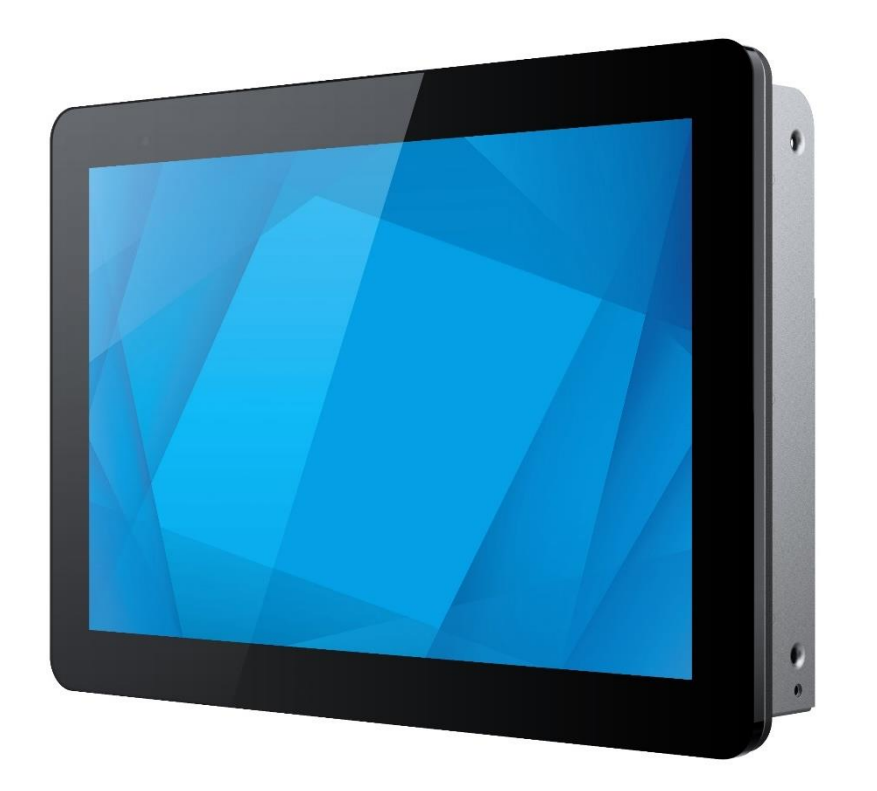

Copyright © 2023 Elo Touch Solutions, Inc. All Rights Reserved.

No part of this publication may be reproduced, transmitted, transcribed, stored in a retrieval system, or translated into any language or computer language, in any form or by any means, including, but not limited to, electronic, magnetic, optical, chemical, manual, or otherwise without prior written permission of Elo Touch Solutions, Inc.

### Disclaimer

The information in this document is subject to change without notice. Elo Touch Solutions, Inc. and its Affiliates (collectively "Elo") makes no representations or warranties with respect to the contents herein, and specifically disclaims any implied warranties of merchantability or fitness for a particular purpose. Elo reserves the right to revise this publication and to make changes from time to time in the content hereof without obligation of Elo to notify any person of such revisions or changes.

### Trademark Acknowledgments

Elo, Elo (logo), Elo Touch, Elo Touch Solutions, are trademarks of Elo and its Affiliates. Windows is a trademark of Microsoft Corporation.

# **Table of Contents**

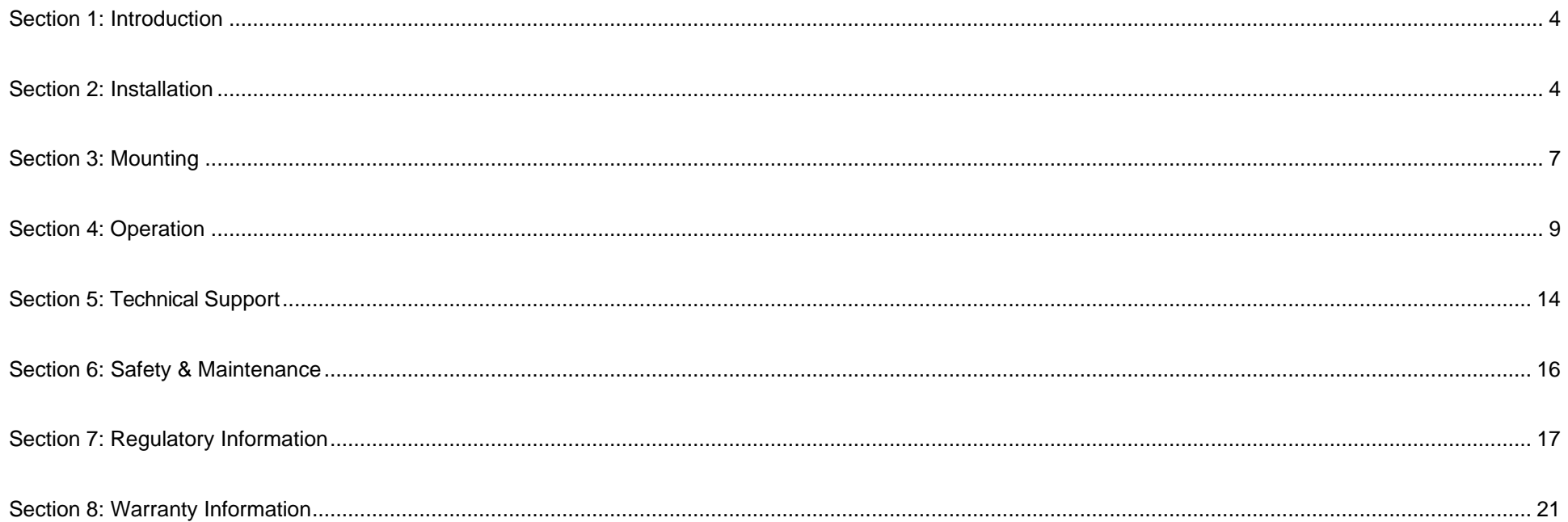

# <span id="page-3-0"></span>**Section 1: Introduction**

# Product Description

This 10.1-inch ET1099L touchscreen display combines Elo's latest developments in touch technology and display design with the reliability for use in full outdoor environments. It is designed to meet EN62368-1 Part 22 when properly mounted.

This 10.1-inch ET1099 touchscreen display incorporates a 1280x800 resolution, 1000nit brightness LCD panel to provide high quality display performance. The LED backlight significantly reduces power consumption and eliminates mercury (compared to CCFL-backlit panels). The ambient light sensor on the front of the screen offers added functionality to adapt the brightness setting to the environmental lighting conditions, helping to ensure the best user experience in any exterior setting.

With a vandal-resistant (IK9) anti-glare screen, the display is designed for optimal operation in harsh field conditions. The USB 5-point touch operates even if water or other elements are on the screen, and this product also supports various other touch capabilities: RS232 Touch with 2 touches (via a separate optional cable kit: E610090), and 2 touches with up to 6mm of additional cover glass on top of the touchscreen.

The addition of built-in thermal and humidity sensors and 2 external fans help to prevent the display from overheating. The touchscreen display is also equipped with a Real Time Clock which gives you the ability to plan a power schedule.

Other features that enhance this LCD monitor's display performance are Plug & Play compatibility with Windows, Android, or Linux operating systems, tethered remote on-screen display (OSD) controls for easy access when integrated, simplified flush mounting design for easy IP66 and NEMA4X sealing, flexible flush, VESA, and touch thru mounting options. The display supports 12V to 24V DC power input making it very easy to integrate with your current power solution.

# **Precautions**

Follow all warnings, precautions and maintenance as recommended in this user manual to maximize the life of your unit and prevent risks to user safety. See the Safety & Maintenance Section for more information.

This manual contains information that is important for the proper setup and maintenance of the unit. Before setting up and powering on your new touchscreen, read through this manual, especially the Installation, Mounting, and Operation Sections.

# <span id="page-4-0"></span>**Section 2: Installation**

# Unpacking the Touchscreen Display

Open the carton and verify that the following items are present:

- 10.1-inch Open Frame Touchscreen
- Quick Install Guide
- HDMI cable (screw-lock type)
- EEI label
- VGA cable (screw-lock type)
- USB cable (screw-lock type)
- Flush Mount Brackets w/Screws
- OSD remote

# Connector Panel & Interfaces

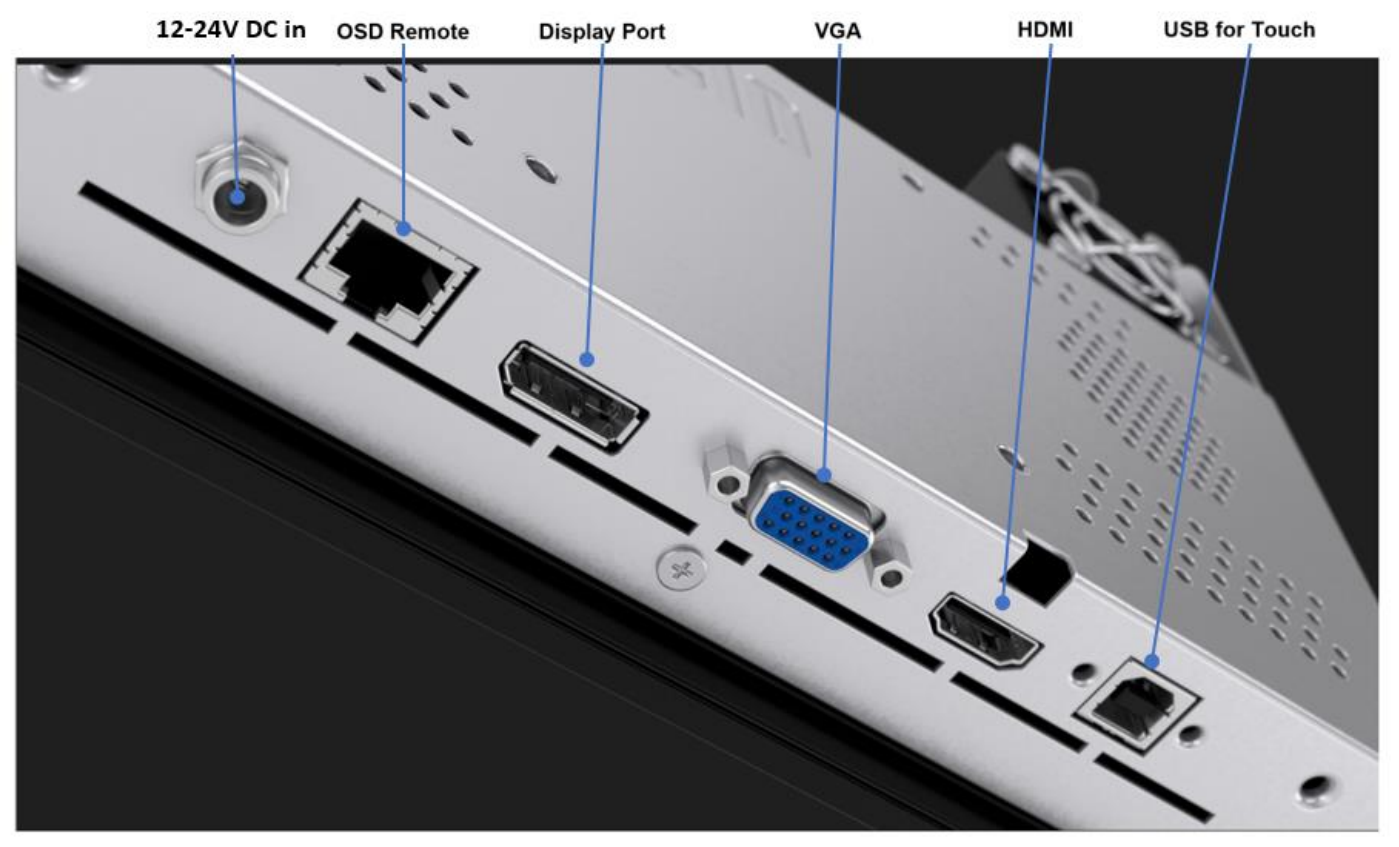

### Touchscreen Display Connections

- 1. Connect the HDMI, DP, or VGA video cables between the monitor's HDMI, DP, or VGA input connector and your HDMI/DP/VGA video source. Tighten the video cable's screws to prevent accidental disconnection when using the HDMI or VGA connector.
- 2. Connect the USB touch cable between the monitor's USB connector and your PC's USB port, or connect the VGA Y-cable (optional cable kit E810917) between the monitor's VGA connector and your PC's COM (Serial) port. Tighten the USB cable's screws to prevent accidental disconnection.
- 3. Connect a 12 to 24V DC power supply to the monitor's input power jack. Elo offers a 12VDC power adapter with locking connector and regional power cable kits separately.
- 4. The touchscreen display ships in an ON state, video should be displayed on your monitor once the cables are connected.

# Installing the Touch Technology Software Drivers

When using USB touch, no additional drivers are required for your projected-capacitive touchscreen display with Windows 7 and 10 or later operating systems, because it uses Windows HID drivers. If you want to use RS232 touch, follow the below steps to install the Elo touch driver.

To download the latest touch drivers:

- 1. Visit [www.elotouch.com/Support/Downloads/Driver/DriverDownload/Default.aspx](http://www.elotouch.com/Support/Downloads/Driver/DriverDownload/Default.aspx)
- 2. Select the "Touch Drivers" from the "Product Category" dropdown menu.
- 3. Select the "Operating System" from the "Operating System" dropdown menu.
- 4. Click on the driver version required for your touchscreen display.

Non-Microsoft Windows operating system versions suggested below:

Linux Ubuntu: 18.04 LTS Mac: OS BIG SUR 11.2 Chrome: 78.0.3904.106 Android: 7.10/8.10

# <span id="page-7-0"></span>**Section 3: Mounting**

# Flush Mount

Flush-mount Bracket Installation Notes:

See dimensional drawing for the exact details of the recommended enclosure panel opening dimensions.

- 1. Place the 10.1-inch 1099 touchscreen display into your enclosure panel opening.
- 2. Attach flush mounting brackets (all four sides) with M4-5mm bracket screws (included) to secure the touchscreen onto the enclosure panel. Adjust the touchscreen as close as possible to flush with the front of the enclosure panel before tightening M4 bracket screws. A socket wrench is recommended if clearance is limited.
- 3. Tighten the M4-6mm clamping screws on the **short** mounting brackets to bring the touchscreen glass completely flush with the customer panel, then tighten the M4-6 clamping screws on the **long** mounting brackets, compressing the sealing gasket, and ensuring a watertight seal to IP66 and NEMA4x standards.

Please ensure 2" clearance behind the touch screen display for airflow.

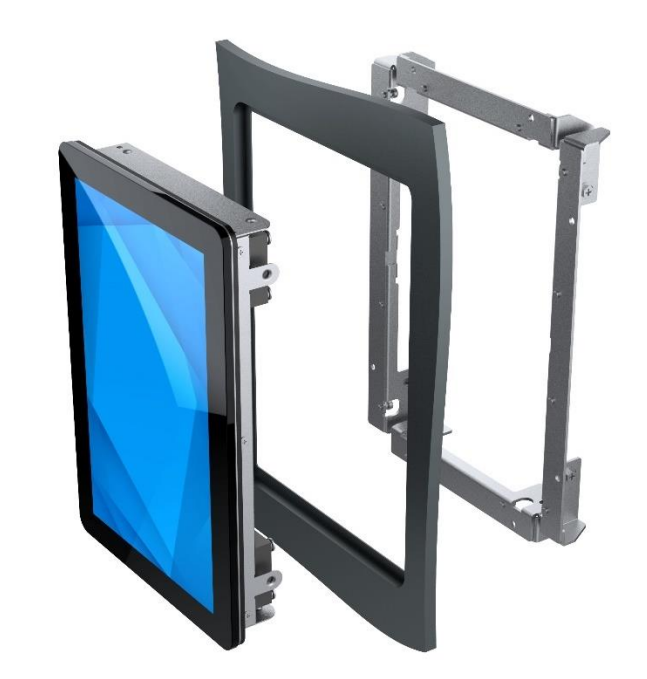

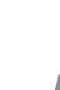

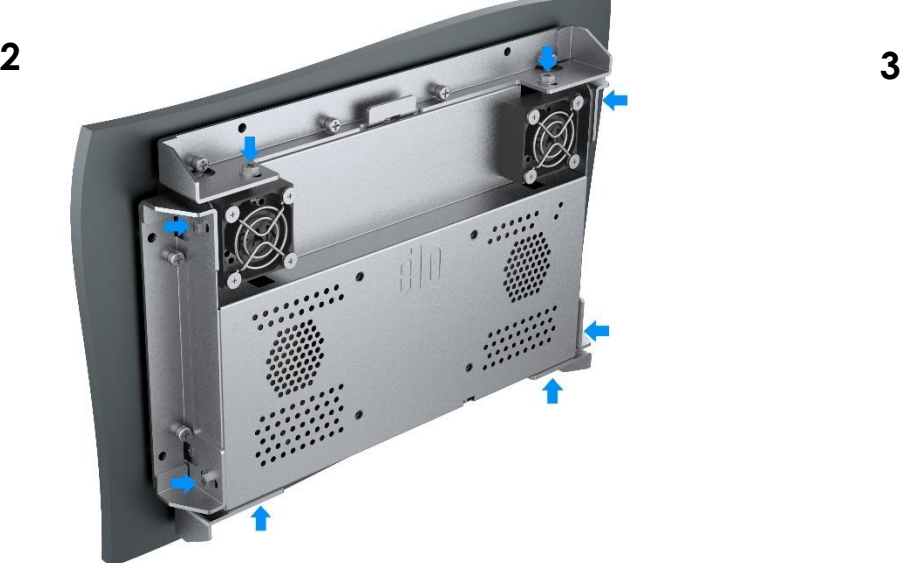

**1**

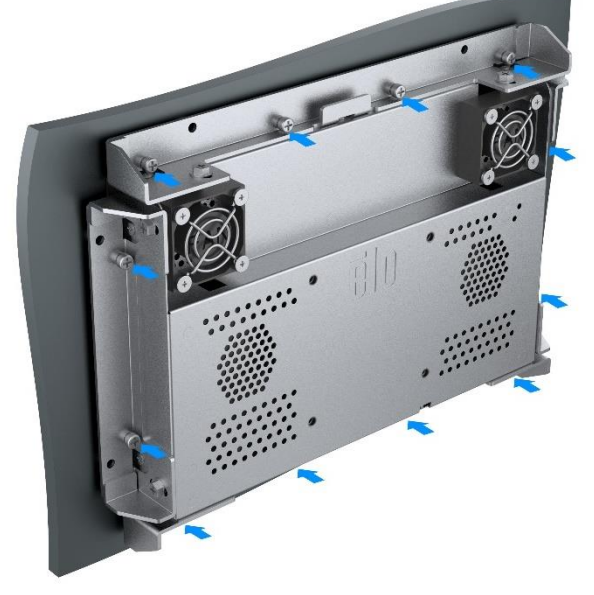

# Rear VESA Mount

6

A four-hole mounting pattern for M4x8mm screws is provided on the rear of the monitor for 75x75mm VESA mounting. The VESA FDMI-compliant counting is coded: VESA MIS-E. Please ensure 2" clearance behind the touch screen display for ventilation.

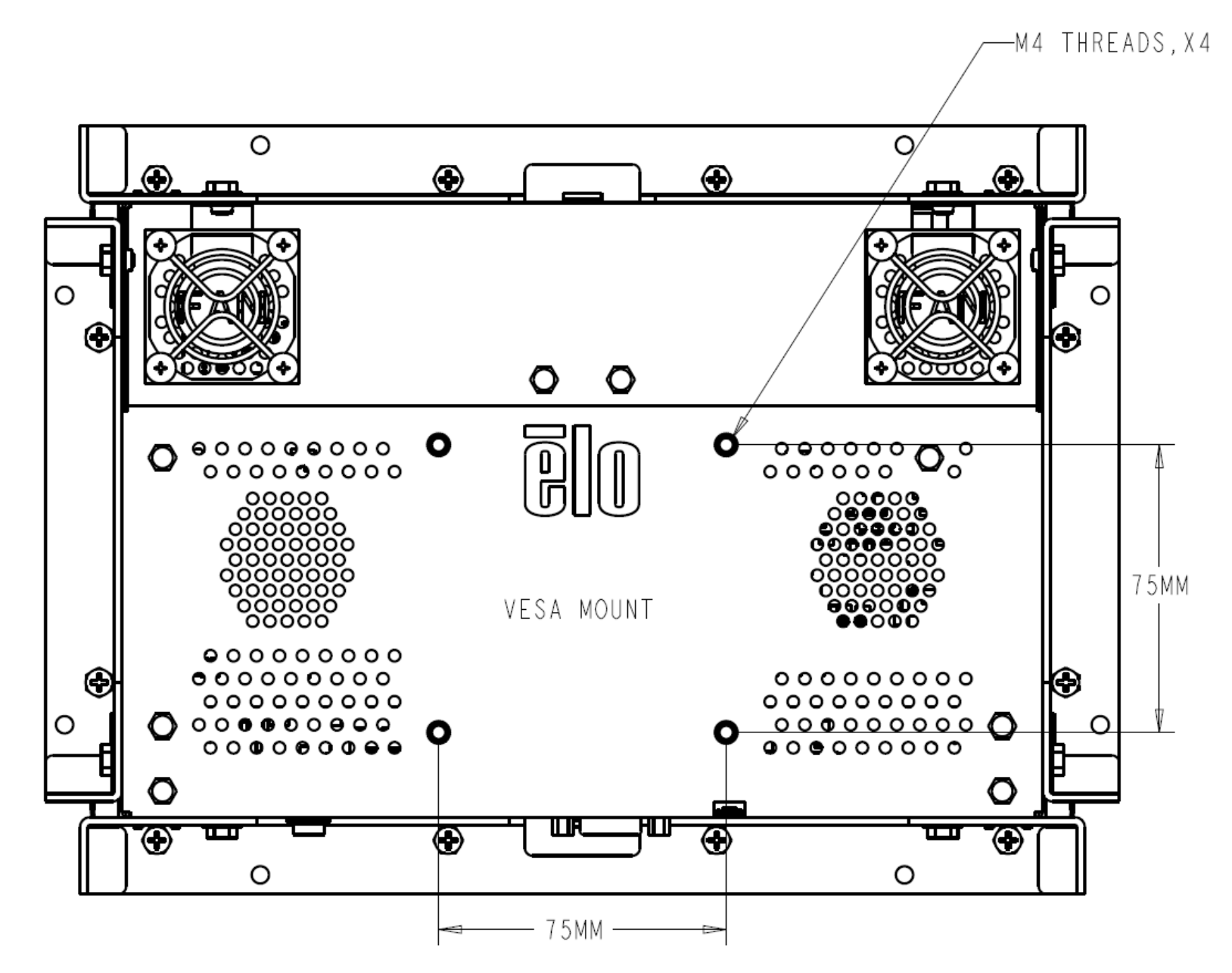

User Manual: ET1099L Touchscreen UM600770 Rev A, page 9 of 30

# <span id="page-9-0"></span>**Section 4: Operation**

## Power

The touchscreen display ships in the ON state.

To turn the touchscreen display on or off, attach the OSD remote via the RJ45 connector and press the touchscreen display power button on the OSD remote once. The power status LED on the OSD remote functions according to the following table.

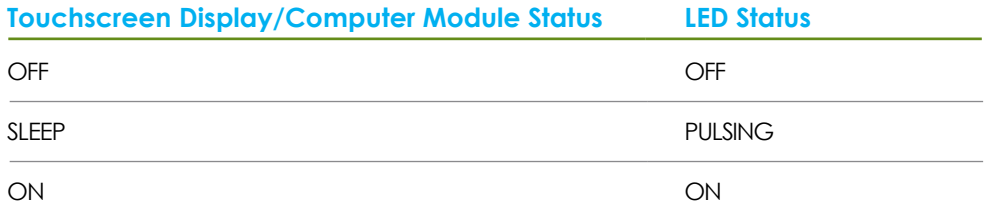

The system consumes low power when in SLEEP and OFF modes. For detailed power consumption specifications, refer to technical specifications on the Elo website [http://www.elotouch.com](http://www.elotouch.com/)

Touching the screen will bring the attached host PC out of SLEEP mode (similar to moving the mouse or pressing a keyboard key).

To improve reliability and reduce power consumption, disconnect the AC power cable from the monitor when long periods of disuse are planned.

# Touch

Your touchscreen display is factory-calibrated and should not need manual calibration (unless the input video is not fully scaled to the native resolution, or the touch experience needs to be calibrated to a specific user).

# Projected Capacitive Touch Technology

When connected to Windows 7, and 10 or later computers, the touchscreen display can report 5 simultaneous touches. When connected to Windows XP computers, the touchscreen display reports single touch.

No additional drivers are required for this technology to work with Windows 7, and 10 or later, it uses Windows HID drivers. Please refer to Chapter 2, Section "Installing the Touch Technology Software Drivers" to find instructions to download touch drivers for RS232 touch with 2 touches.

# Gesture Support

The Projected Capacitive Touch enables several gestures that support single and multiple touches. Refer to the Microsoft Website https://docs.microsoft.com/enus/windows/win32/wintouch/windows-touch-gestures-overview on the various gestures that are supported in Windows 7, and 10.

# Video

A display's native resolution is its width and height measured in number of pixels. Generally, for best performance, an image displayed on this monitor will look best when your computer's output resolution matches this monitor's native resolution.

For computer output resolutions at non-native resolutions, the monitor will scale the video to its panel's native resolution. This involves stretching or compressing the input image as needed in the X- and Y-dimensions to fit the display's native resolution. An unavoidable byproduct of the scaling algorithms is a loss of fidelity when the computer's output video image is scaled by the monitor to fit the display. This loss of fidelity is most apparent when viewing feature-rich images at close distances (for example images containing small-font text).

Your touchscreen display will likely not require video adjustments. However, for analog VGA video, variations in video graphic card outputs may require user adjustments through the OSD to optimize the quality of the monitor's displayed image. These adjustments are "remembered" by the touchscreen display. Also, to reduce the need for adjustments for different video mode timings, the monitor correctly scales and displays some of the video industry's most common video timing modes. Refer to the technical specifications for this monitor [at http://www.elotouch.com](http://www.elotouch.com/) for a list of these Preset Video Modes.

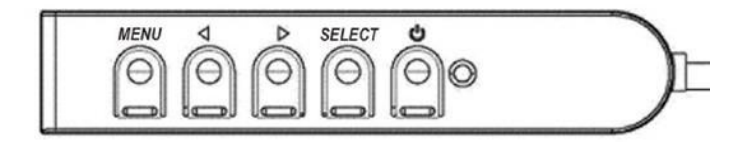

# On-Screen Display (OSD)

Four OSD buttons are located on a wired control box. These can be used to adjust various display parameters. The buttons and their functionality are:

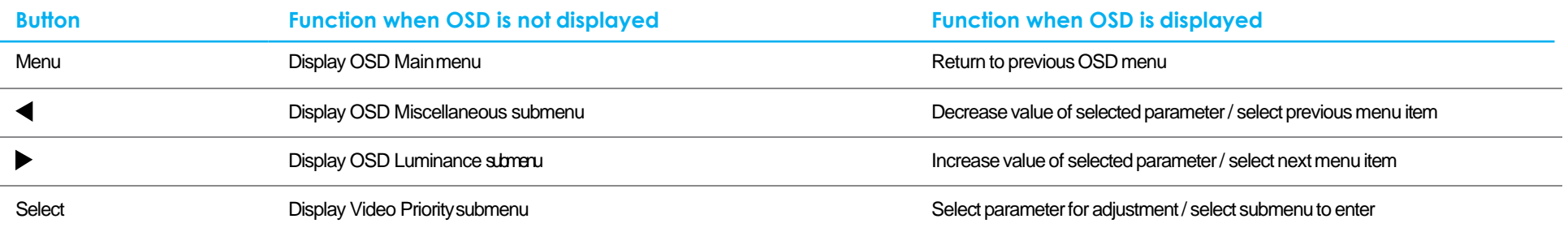

Using the OSD buttons controls an on-screen graphical user interface which displays on top of your input video, allowing intuitive adjustment of the following display parameters:

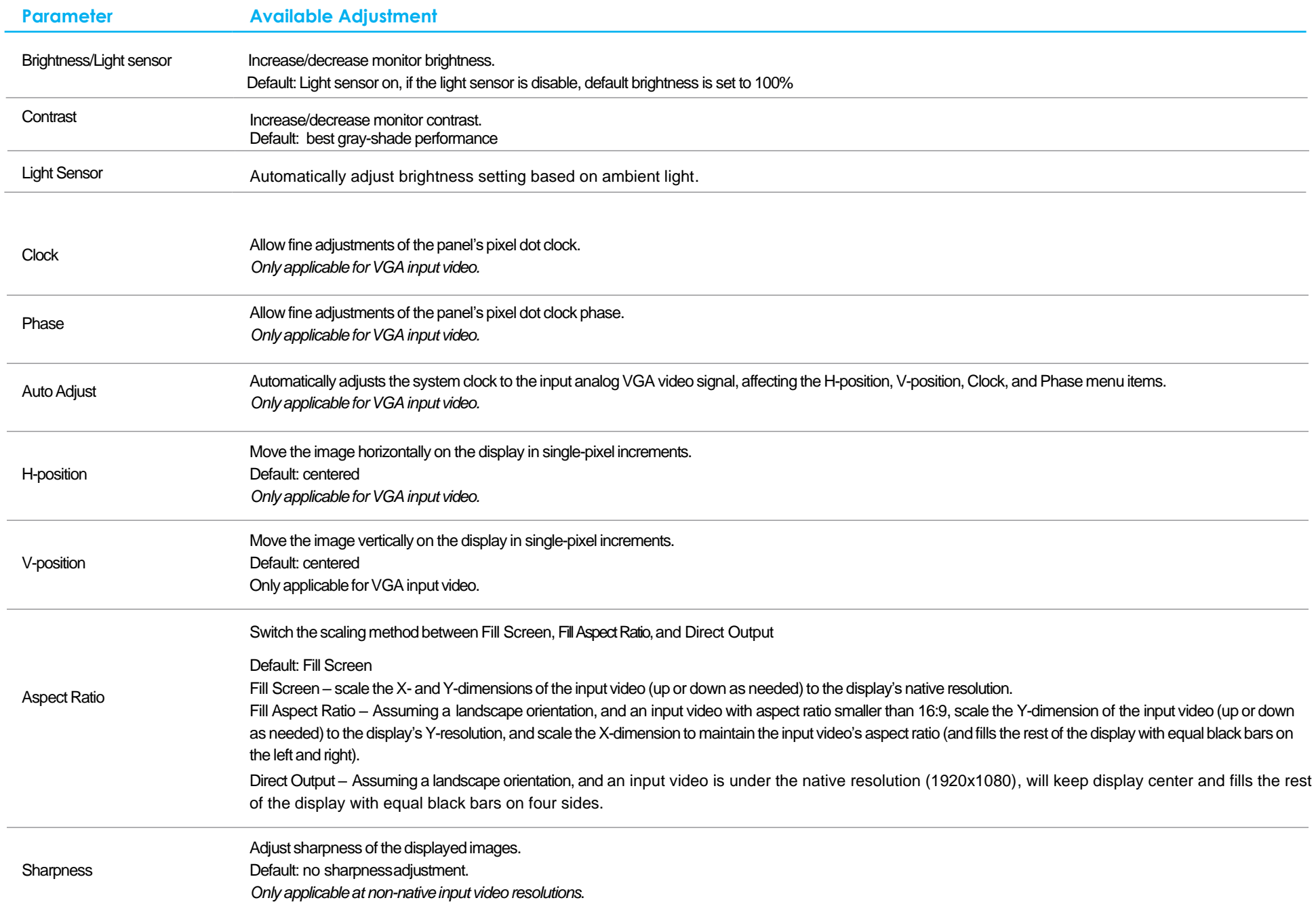

Select the display's color temperature. The available color temperatures are 9300K, 7500K, 6500K, 5500K, Color Enhance, and User Preset. If the User Preset option is selected, the user can change the color temperature by changing individual R, G, and B gains on a scale from 0 to 100. Default: User Preset with R, G, and B all set to 100.

**Color** 

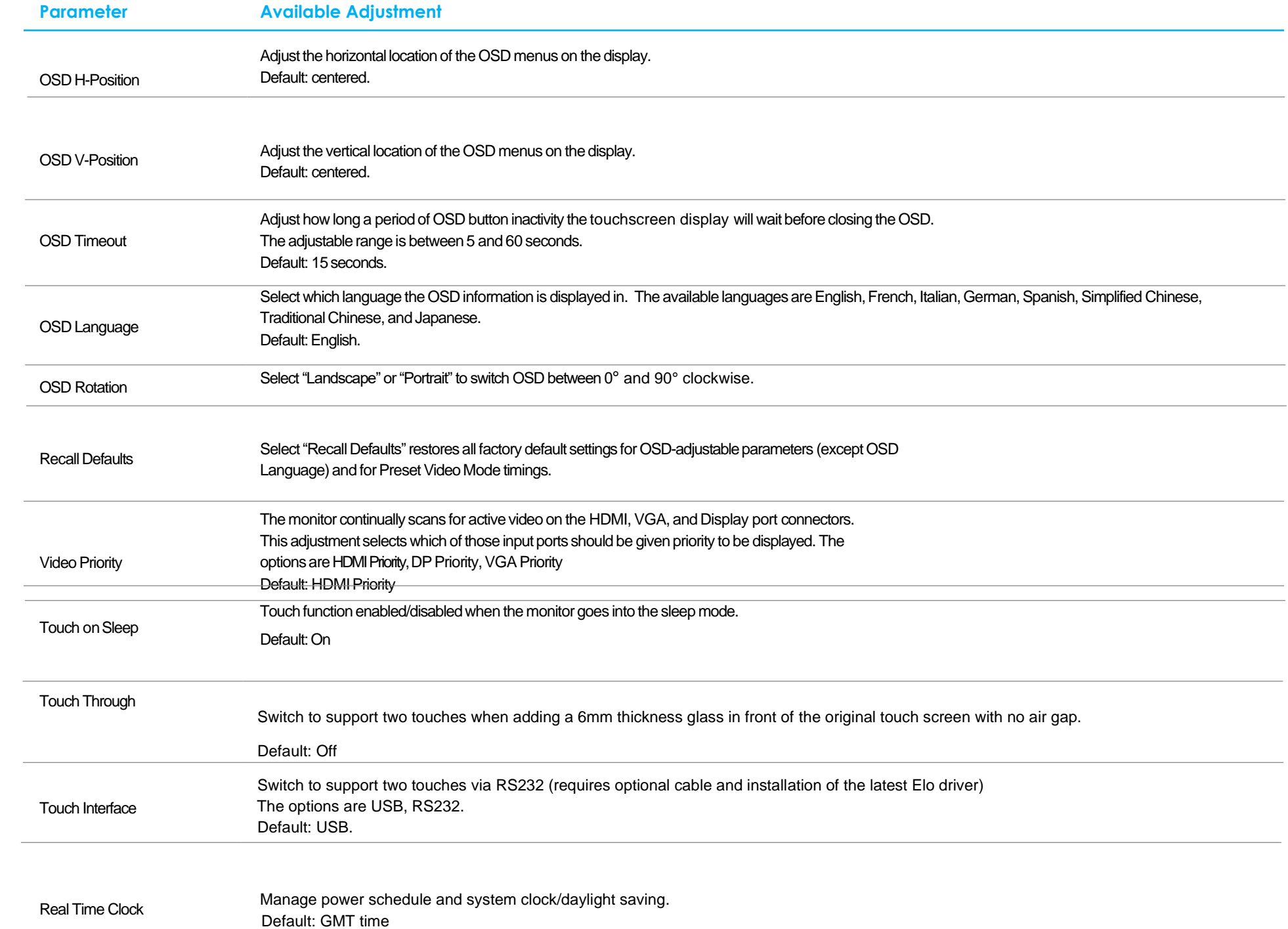

All touchscreen display adjustments made through the OSD are automatically memorized as soon as they are entered. This feature saves you from having to reset your choices every time the touchscreen display is unplugged or powered off and on. If there is a power failure, the touchscreen display settings will not default to the factory specifications.

# OSD and Power Lockouts

Press and hold the "Menu" and "Down" buttons for two seconds to enable/disable the OSD Locking feature. When the OSD Locking is enabled, pressing any of the Menu, Up, Down, or Select keys will have no effect on the system.

Press and hold the "Menu" and "Up" buttons for two seconds to enable/disable the Power Locking feature. When the Power Locking is enabled, pressing the power switch will have no effect on the system.

## Temperature Control

The monitor contains a thermal sensor that provides the user with real-time temperature readings. This reading can be found by opening the OSD menu: Information ► System Temperature. . If the monitor reaches the temperature trigger point, it will turn on the internal fans with different speed to dissipate heat until the internal temperature is back to 30°C. If the temperature continues to rise and reaches 60°C, the monitor will enter into Thermal Protection Mode.

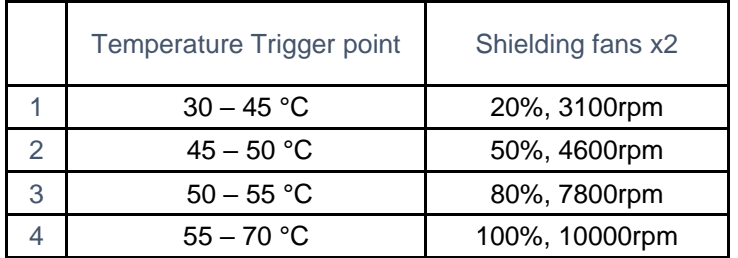

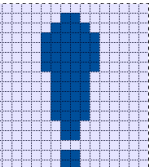

If the temperature exceeds 60 °C, the following icon will appear in the Main Menu. This will indicate that the Thermal Protection Mode is active. If the display internal temperature is not reduced below 65 °C for 5 minutes, the display will automatically turn off 60 seconds to prevent permanent damage.

# **Mounting Guidelines**

When choosing a mounting location and orientation, consider the following guidelines.

- 1. The ambient light sensor may not function properly if the portrait orientation is upside-down, a focused light source is close to the sensor window, or the sensor window is blocked. Reference the dimensional drawing for details on light sensor location.
- 2. Try to avoid mounting the product in direct sunlight if possible. Use overhangs or orient away from the sun to reduce environmental stress on the product and prolong its life.

# <span id="page-17-0"></span>**Section 5: Technical Support**

If you are experiencing trouble with your touchscreen display, refer to the following suggestions.

If the problem persists, please contact your local dealer, or contact Elo Customer Service. Worldwide technical support phone numbers are available on the last page of this use manual.

# Solutions to Common Problems

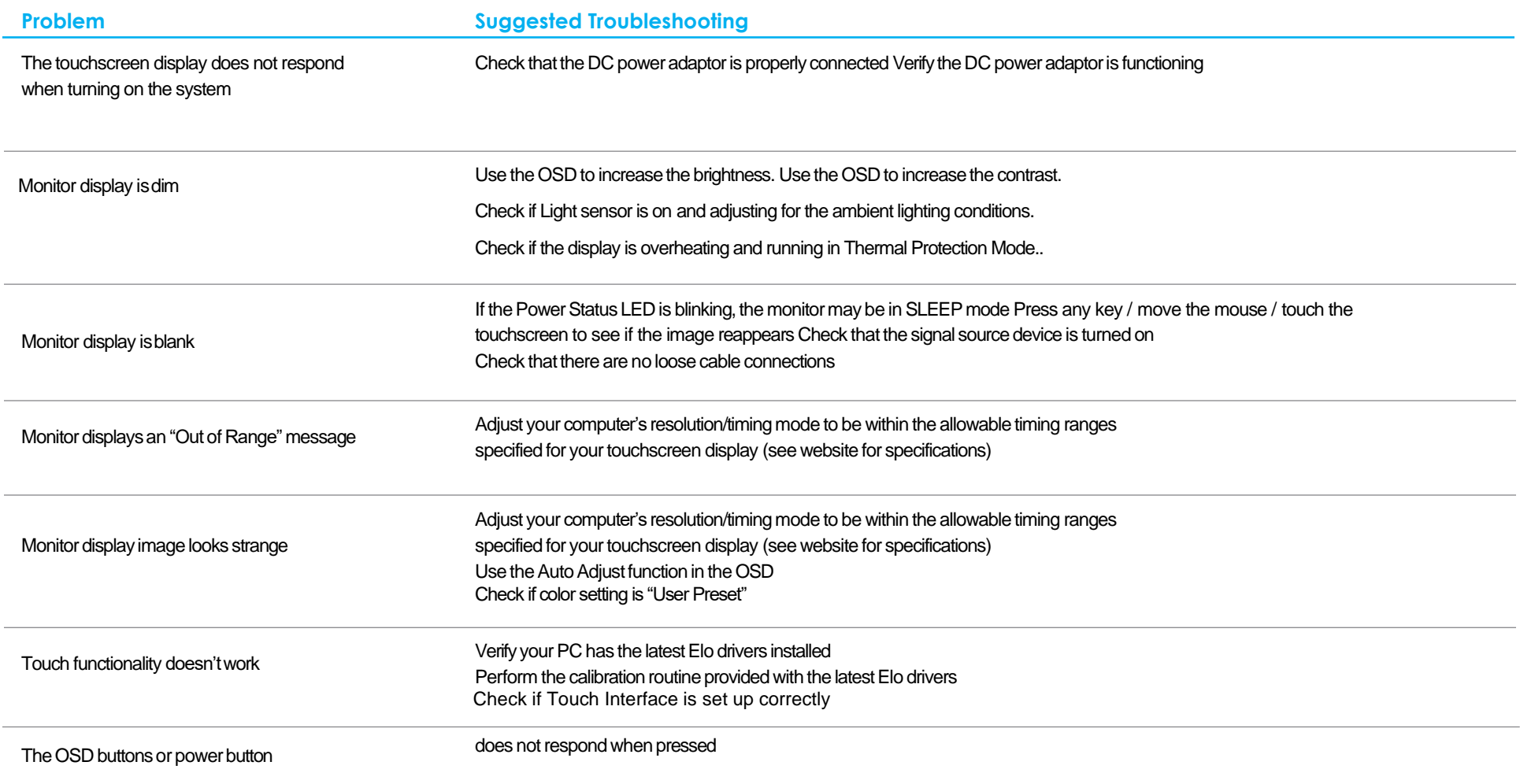

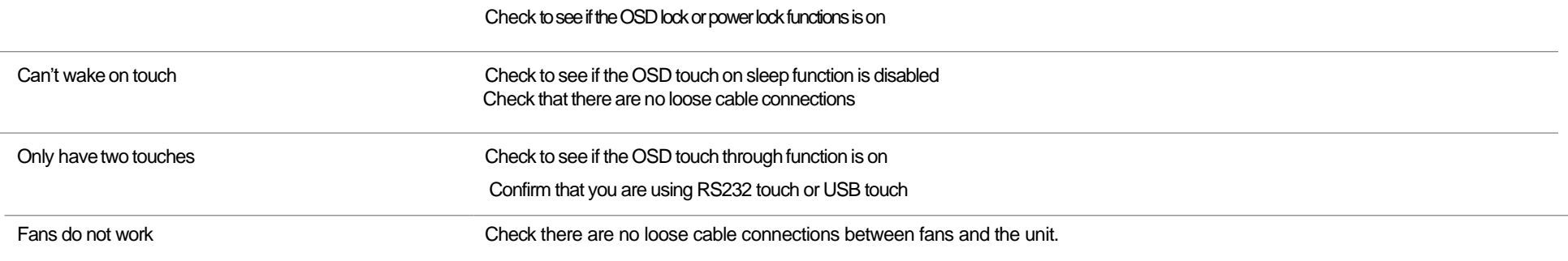

# Image Sticking What is Image Sticking? What Causes Image Sticking?

Image persistence, image burn-in, and image sticking are terms used to describe LCD image retention. LCD image retention occurs when a fixed pattern is displayed over a prolonged period of time. The fixed pattern causes a parasitic capacitance to build up within the LCD component, which prevents the liquid crystal molecules from returning to their normal relaxed state.

All LCDs/CRTs and color plasma displays are susceptible to image retention, at varying degrees. Phosphor based display devices, such as CRTs and color plasma displays are most susceptible, and image retention on phosphor-based devices is often irreversible. Transmissive devices, such as LCDs are less susceptible, and in most cases LCD image retention can be reversed.

The rate of image sticking depends on the image pattern, duration of fixed image, the temperature, and production variations. Likewise, the rate of diffusion of the image sticking (recovery time) also depends on these factors.

## What Can Be Done about It?

The best way to avoid image burn-in is to limit the amount of static content on the display. Image sticking may be avoided by turning the display off periodically for a period of time between 2 to 4 hours.

To reduce the possibility of image retention, we recommend:

 Displaying alternating black/white images for 2 to 4 hours Using a screen saver when the touchscreen is not in use

Image retention caused by static (non-moving) images displayed for lengthy periods (image burn-in) is not covered under Elo warranty.

## Technical Assistance

### Technical Specifications

visit **[www.elotouch.com/products](http://www.elotouch.com/products)** for technical specifications for this device **Support** 

visit **[www.elotouch.com/support](http://www.elotouch.com/support)** for technical support

See this user manual's last page for worldwide technical support phonenumbers.

# <span id="page-20-0"></span>**Section 6: Safety & Maintenance**

# **Safety**

- To avoid risk of electric shock, follow all safety notices and do not disassemble the touchscreen display. They are not user-serviceable.
- The slots located on the back of the touchscreen display case are for ventilation. Do not block or insert anything inside the ventilation slots.
- A three-wire, grounding power cord plug only fits into a grounded outlet. Do not fit or modify the plug into an outlet that has not been configured for this purpose. Do not use a damaged power cord. Use of an unauthorized power cord might invalidate your warranty. Optional power kit includes power brick and power cord are sold separately.
- Ensure that your installation is equipped to maintain the specified environmental conditions listed in the Technical Specifications chapter.
- The equipment power supply cord shall be connected well with earthing connection.
- Risk of explosion if battery is replaced with incorrect type.
- Dispose of used batteries according to instructions.

# Care and Handling

The following tips will help keep your touchscreen display functioning at an optimal level:

- Disconnect the AC power cable before cleaning.
- To clean the display unit cabinet, use a clean cloth lightly dampened with a mild detergent.
- It is important that your unit remains dry. Do not get liquids on or inside the unit. If liquid does get inside, turn the unit off and have a qualified service technician check it before you power it on again.
- Do not wipe the screen with a cloth or sponge that could scratch the surface.
- To clean the touchscreen, use window or glass cleaner applied to a clean cloth or sponge. Never apply the cleaner directly to the touchscreen. Do not use alcohol (methyl, ethyl or isopropyl), thinner, benzene, or other abrasive cleaners.
- Ensure the environmental temperature and humidity are maintained within specification and do no block ventilation slots.

For cleaning methods specific to COVID-19, reference: https://www.elotouch.com/support/technical-support/cleaning

# Waste Electrical & Electronic Equipment Directive (WEEE)

<span id="page-21-0"></span>This product should not be disposed of with household waste. It should be deposited at a facility that enables recovery and recycling. Elo has put in place recycling arrangements in certain parts of the world. For information on how you can access these arrangements, please visit [E-Waste Recycling Program |](https://www.elotouch.com/e-waste-recycling-program)  [Elo® Official Website \(elotouch.com\).](https://www.elotouch.com/e-waste-recycling-program)

# **Section 7: Regulatory Information**

# Electrical Safety Information

Compliance is required with respect to the voltage, frequency, and current requirements indicated on the manufacturer's label. Connection to a different power source than those specified herein will likely result in improper operation, damage to the equipment or pose a fire hazard if the limitations are not followed.

There are no operator serviceable parts inside this equipment. There are hazardous voltages generated by this equipment which constitute a safety hazard. Service should be provided only by a qualified service technician.

Contact a qualified electrician or the manufacturer if there are questions about the installation prior to connecting the equipment to mains power.

# Emissions and Immunity Information

Notice to Users in the United States:

This equipment has been tested and found to comply with the limits for a Class B digital device, pursuant to Part 15 of the FCC Rules. These limits are designed to provide reasonable protection against harmful interference in a residential installation. This equipment generates, uses and can radiate radio frequency energy and, if not installed and used in accordance with the instructions, may cause harmful interference to radio communications. However, there is no guarantee that interference will not occur in a particular installation. If this equipment does cause harmful interference to radio or television reception, which can be determined by turning the equipment off and on, the user is encouraged to try to correct the interference by one or more of the following measures: -- Reorient or relocate the receiving antenna.

-- Increase the separation between the equipment and receiver.

-- Connect the equipment into an outlet on a circuit different from that to which the receiver is connected.

-- Consult the dealer or an experienced radio/TV technician for help.

This device complies with Part 15C of FCC Rules. Operation is subject to the following two conditions:

(1) This device may not cause harmful interference, and

(2) This device must accept any interference, including interference that may cause undesired operation of the device.

Notice to Users in Canada: This equipment complies with the Class B limits for radio noise emissions from digital apparatus as established by the Radio Interference Regulations of Industrial Canada.

### CAN ICES3(B)/NMB3(B)

This device complies with Industry Canada's license-exempt RSSs. Operation is subject to the following two conditions:

(1) This device may not cause interference; and

(2) This device must accept any interference, including interference that may cause undesired operation of the device.

Le présent appareil est conforme aux CNR d'Industrie Canada applicables aux appareils radio exempts de licence. L'exploitation est autorisée aux deux conditions suivantes:

(1) l'appareil ne doit pas produire de brouillage;et

(2) l'utilisateur de l'appareil doit accepter tout brouillage radioélectrique subi, même si le brouillage est susceptible d'en compromettre le fonctionnement.

Notice to Users in the European Union: Use only the provided power cords and interconnecting cabling provided with the equipment. Substitution of provided cords and cabling may compromise electrical safety or CE Mark Certification for emissions or immunity as required by the following standards:

• This Information Technology Equipment (ITE) is required to have a CE Mark on the Manufacturer's label which means that the equipment has been tested to the following Directives and Standards: This equipment has been tested to the requirements for the CE Mark as required by EMC Directive 2014/30/ EU as indicated in European Standard EN 55032 Class B and the Low Voltage Directive 2014/35/EU as indicated in European Standard EN 62368-1.

General Information to all Users: This equipment generates, uses and can radiate radio frequency energy. If not installed and used according to this manual the equipment may cause interference with radio and television communications. There is, however, no guarantee that interference will not occur in any particular installation due to site-specific factors.

- 1. In order to meet emission and immunity requirements, the user must observe the following:
	- a. Use only the provided I/O cables to connect this digital device with any computer.
	- b. To ensure compliance, use only the provided manufacturer's approved line cord.
	- c. The user is cautioned that changes or modifications to the equipment not expressly approved by the party responsible for compliance could void the user's authority to operate the equipment.
- 2. If this equipment appears to cause interference with radio or television reception, or any other device:
	- a. Verify as an emission source by turning the equipment off and on. If you determine that this equipment is causing the interference, try to correct the interference by using one or more of the following measures:
		- i. Move the digital device away from the affected receiver.
		- ii. Reposition (turn) the digital device with respect to the affected receiver.
		- iii. Reorient the affected receiver's antenna.
		- iv. Plug the digital device into a different AC outlet so the digital device and the receiver are on different branch circuits.
		- v. Disconnect and remove any I/O cables that the digital device does not use. (Unterminated I/O cables are a potential source of high RF emission levels.)
		- vi. Plug the digital device into only a grounded outlet receptacle. Do not use AC adapter plugs. (Removing or cutting the line cord ground may increase RF emission levels and may also present a lethal shock hazard to the user.)

If you need additional help, consult your dealer, manufacturer, or an experienced radio or televisiontechnician.

# Agency Certifications

The following certifications and marks have been issued or declared for this monitor:

• Australia RCM

• Korea KCC

- Canada CUL, IC
- China CCC
- Europe CE TUV
- Japan VCCI
- - Mexico NoM
	- Taiwan BSMI
	- United States FCC, UL
	- International CB

• Russia EAC

# Explanation of Markings

- 1. In accordance with the SJ/T11364-2014 requirement, the electronic information products are marked with the following pollution control logo.
- The Environment-Friendly Use Period for this product is 10 years. The product will not leak or mutate under normal operating conditions listed below, so that the use of this electronic information product will not result in any severe environmental pollution, any bodily injury, or damage to any assets.

Operating Temperature:-20 °C - 60 °C Storage Temperature: -30 °C - 80 °C Operating Humidity: 10% - 90% (non-condensing). Storage Humidity:10% - 95%(non-condensing).

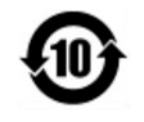

2. It is encouraged and recommended that this product be recycled and reused according to local laws. The product should not be thrown away casually.

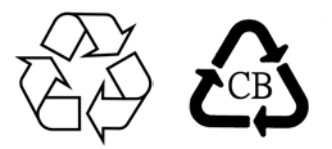

Power Adapter Specifications

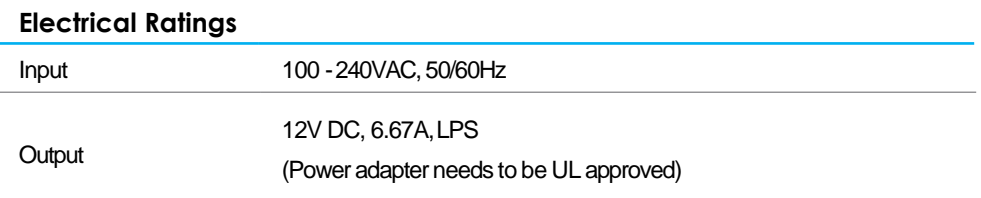

### Monitor Specifications

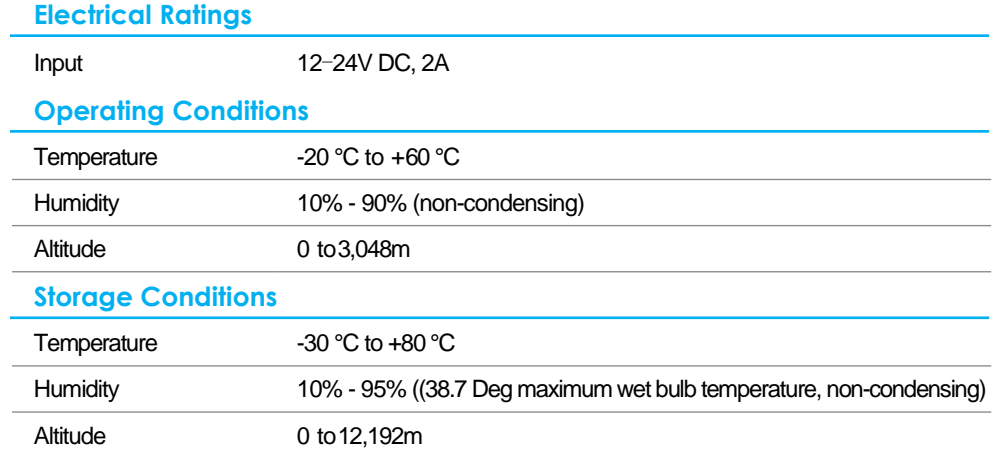

# <span id="page-26-0"></span>**ēlo**

21 December 2023

### **FCC Declaration of Conformity**

### Per FCC 47 CFR FCC Part15 subpart B Section 2.1077(a) In accordance with FCC Rules and Regulations

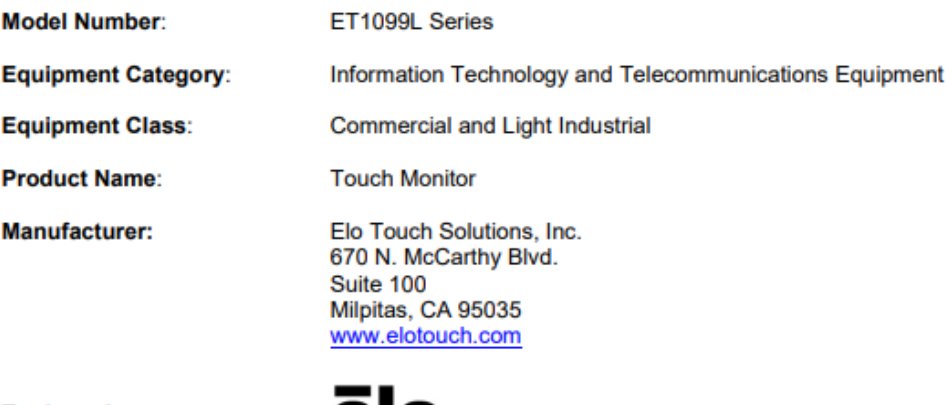

Trademark:

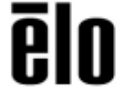

### **Declaration:**

This device complies with Part 15 of the FCC Rules. Operation is subject to the following two conditions: (1) This device may not cause harmful interference, and (2) this device must accept any interference received, including interference that may cause undesired operation

prang

Kevin Huang Director, Systems Engineering Elo Touch Solutions, Inc.

# **Section 8: Warranty Information**

Except as otherwise stated herein, or in an order acknowledgment delivered to Buyer, Seller warrants to Buyer that the Product shall be free of defects in materials and workmanship. The warranty for the touchscreen display and their components is two years.

Seller makes no warranty regarding the model life of components. Seller's suppliers may at any time and from time to time make changes in the components delivered as Products or components.

Buyer shall notify Seller in writing promptly (and in no case later than 30 days after discovery) of the failure of any Product to conform to the warranty set forth above; shall describe in commercially reasonable detail in such notice the symptoms associated with such failure; and shall provide to Seller the opportunity to inspect such Products as installed, if possible. The notice must be received by Seller during the Warranty Period for such product, unless otherwise directed in writing by the Seller. Within thirty days after submitting such notice, Buyer shall package the allegedly defective Product in its original shipping carton(s) or a functional equivalent and shall ship to Seller at Buyer's expense and risk.

Within a reasonable time after receipt of the allegedly defective Product and verification by Seller that the Product fails to meet the warranty set forth above, Seller shall correct such failure by, at Seller's options, either (i)modifying or repairing the Product or (ii) replacing the Product. Such modification, repair, or replacement and the return shipment of the Product with minimum insurance to Buyer shall be at Seller's expense. Buyer shall bear the risk of loss or damage in transit, and may insure the Product. Buyer shall reimburse Seller for transportation cost incurred for Product returned but not found by Seller to be defective. Modification or repair, of Products may, at Seller's option, take place either at Seller's facilities or at Buyer's premises. If Seller is unable to modify, repair, or replace a Product to conform to the warranty set forth above, then Seller shall, at Seller's option, either refund to Buyer or credit to Buyer's account the purchase price of the Product less depreciation calculated on a straight-line basis over Seller's stated Warranty Period.

These remedies shall be the buyer's exclusive remedies for breach of warranty. Except for the express warranty set forth above, seller grants no other warranties, express or implied by statute or otherwise, regarding the products, their fitness for any purpose, their quality, their merchantability, their non-infringement, or otherwise. No employee of Seller or any other party is authorized to make any warranty for the goods other than the warranty set forth herein. Seller's liability under the warranty shall be limited to a refund of the purchase price of the product. In no event shall Seller be liable for the cost of procurement or installation of substitute goods by Buyer or for any special, consequential, indirect, or incidental damages.

Buyer assumes the risk and agrees to indemnify Seller against and hold Seller harmless from all liability relating to (i) assessing the suitability for Buyer's intended use of the Products and of any system design or drawing and (ii) determining the compliance of Buyer's use of the Products with applicable laws, regulations, codes, and standards. Buyer retains and accepts full responsibility for all warranty and other claims relating to or arising from Buyer's products, which include or incorporate Products or components manufactured or supplied by Seller. Buyer is solely responsible for any and all representations and warranties regarding the Products made or authorized by Buyer. Buyer will indemnify Seller and hold Seller harmless from any liability, claims, loss, cost, or

expenses (including reasonable attorney's fees) attributable to Buyer's products or representations or warranties concerning same.

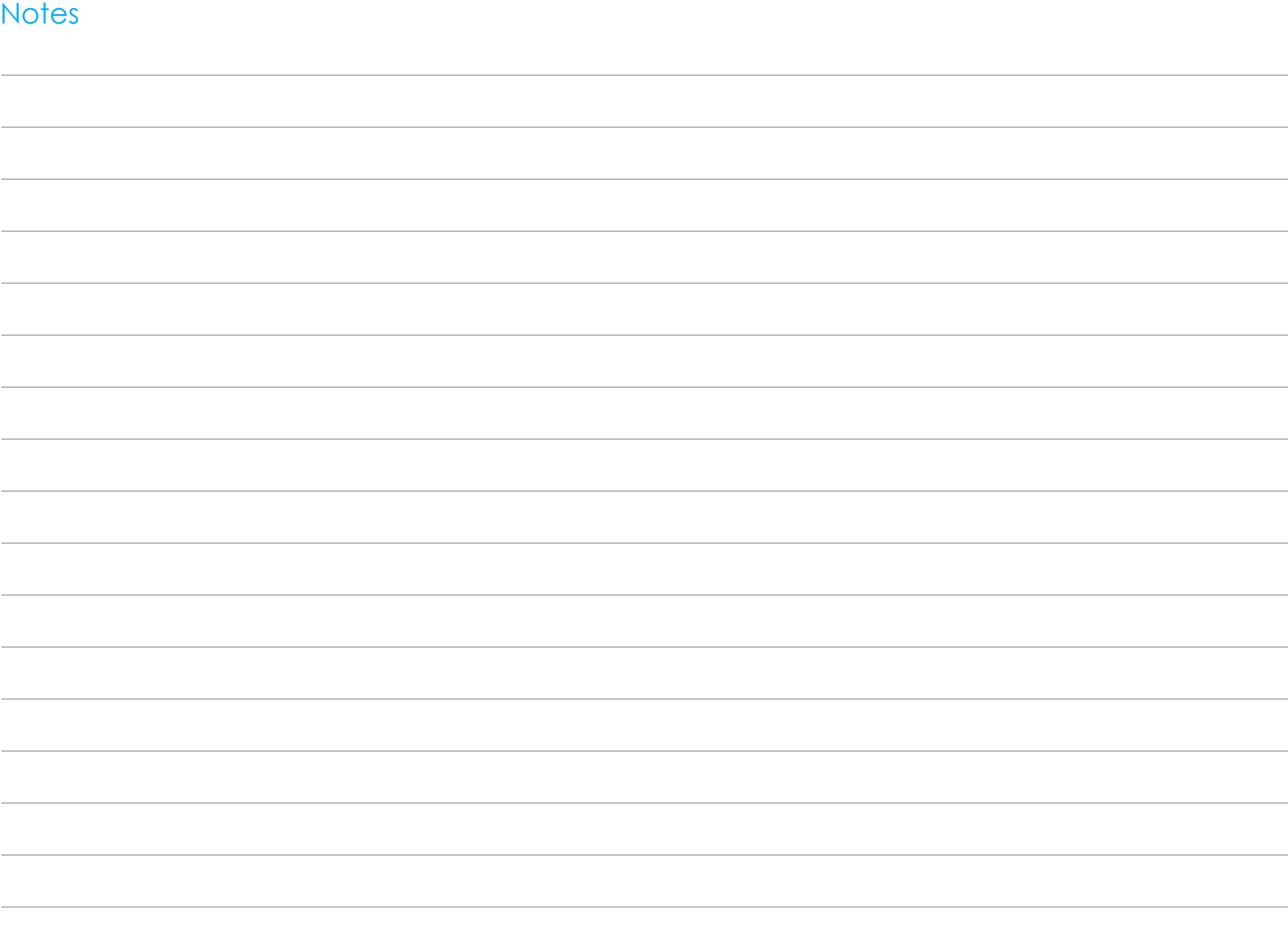

# **[www.elotouch.com](http://www.elotouch.com/)**

Visit our website for the latest

- Product Information
- Specifications
- Upcoming Events
- Press Releases
- Software Drivers
- Touchmonitor Newsletter

To find out more about our extensive range of Elo touch solutions, go to **[www.elotouch.com](http://www.elotouch.com/)**, or call the office nearest you.

**Americas** Tel +1 408 597 8000 [elosales.na@elotouch.com](mailto:elosales.na@elotouch.com)

**Europe (EMEA)** Tel + 32 16 930 136 [EMEA.sales@elotouch.com](mailto:EMEA.sales@elotouch.com)

**Asia-Pacific** Tel +86 (21) 3329 1385 [EloAsia@elotouch.com](mailto:EloAsia@elotouch.com)

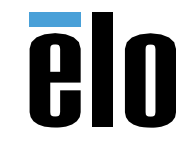